## Postup na update zariadení DigiDown a DigiDown Plus na tachografy Smart 2

Na vykonanie bezplatného update potrebujete krátky program, ktorý môžete stiahnuť:

1. Z web stránky výrobcu

<https://www.lisledesign.com/downloads/updates/DigidownUpgradeTool.zip>

2. Z našej web stránky

[www.tdcs.sk/userfiles/DIGIDOWN/DigidownUpgradeTool.zip](http://www.tdcs.sk/userfiles/DIGIDOWN/DigidownUpgradeTool.zip)

Stiahnutý súbor treba "rozpakovať" –rozpakovávacia funkcia je priamo vo Windows 10/11

- Klikom pravou myšou na názve otvoríte menu a vyberiete Extrahovať ....

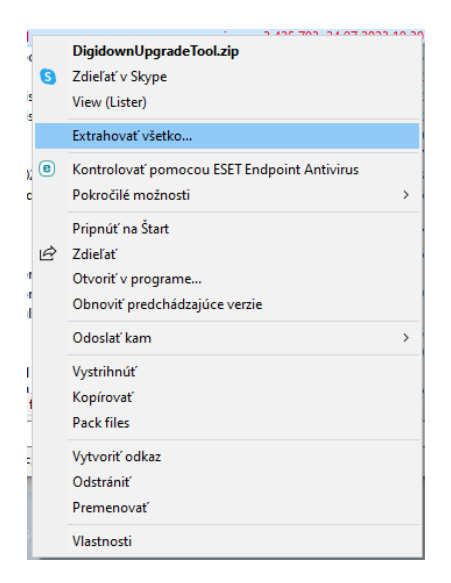

Po rozpakovaní poklikaním na "Digidown Upgrade Tool.exe" sa spustí program na update:

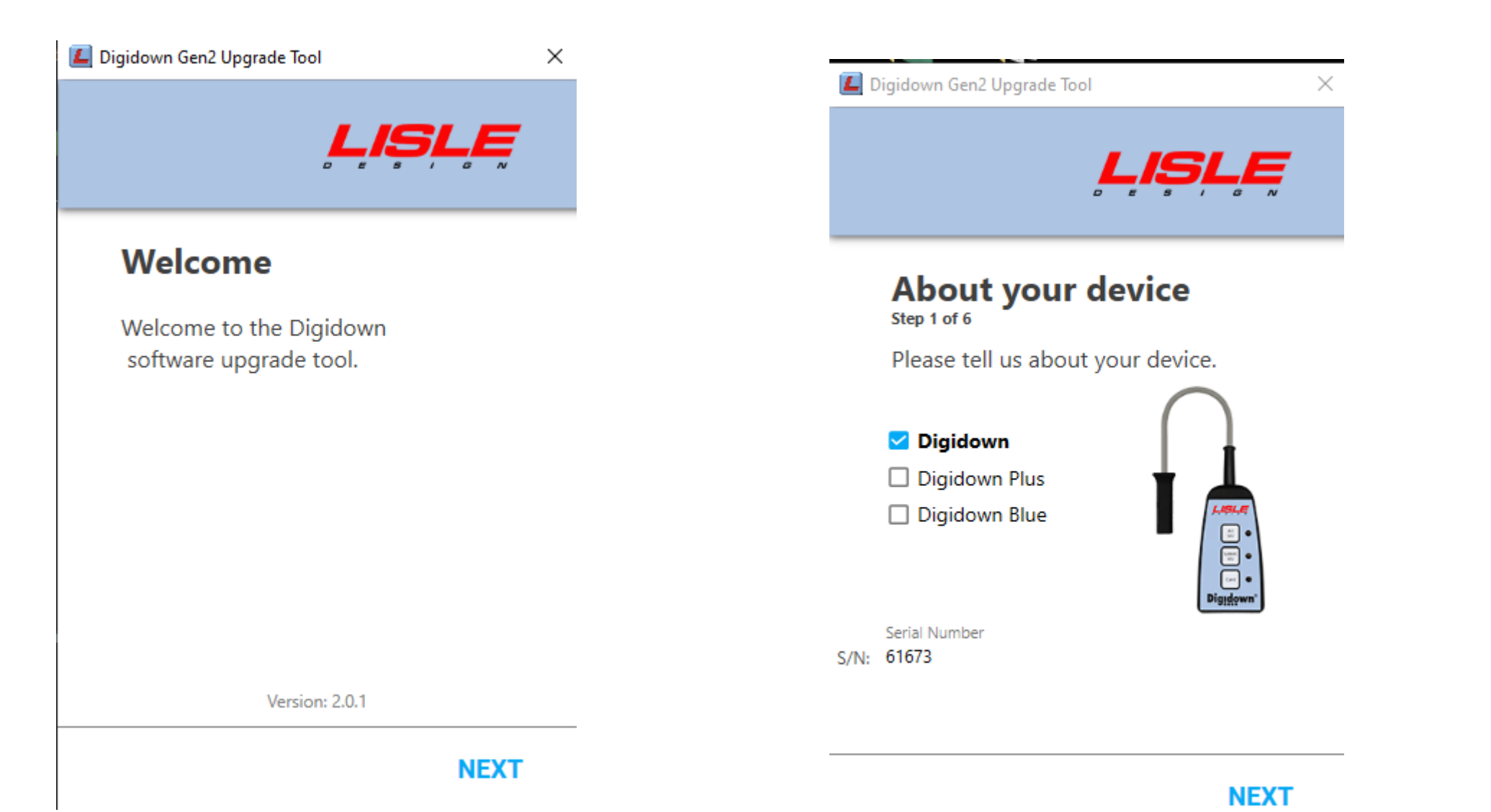

- Kliknúť na NEXT **- kliknúť na NEXT** - tu sa zvolí zariadenie a dole sa napíše sériové číslo – bez písmen -> NEXT

- Program vyzve na vysunutie SD karty. Zatlačte ju, karta vyskočí von.

Po pár sekundách zatlačením vložíte kartu do zariadenia znova.

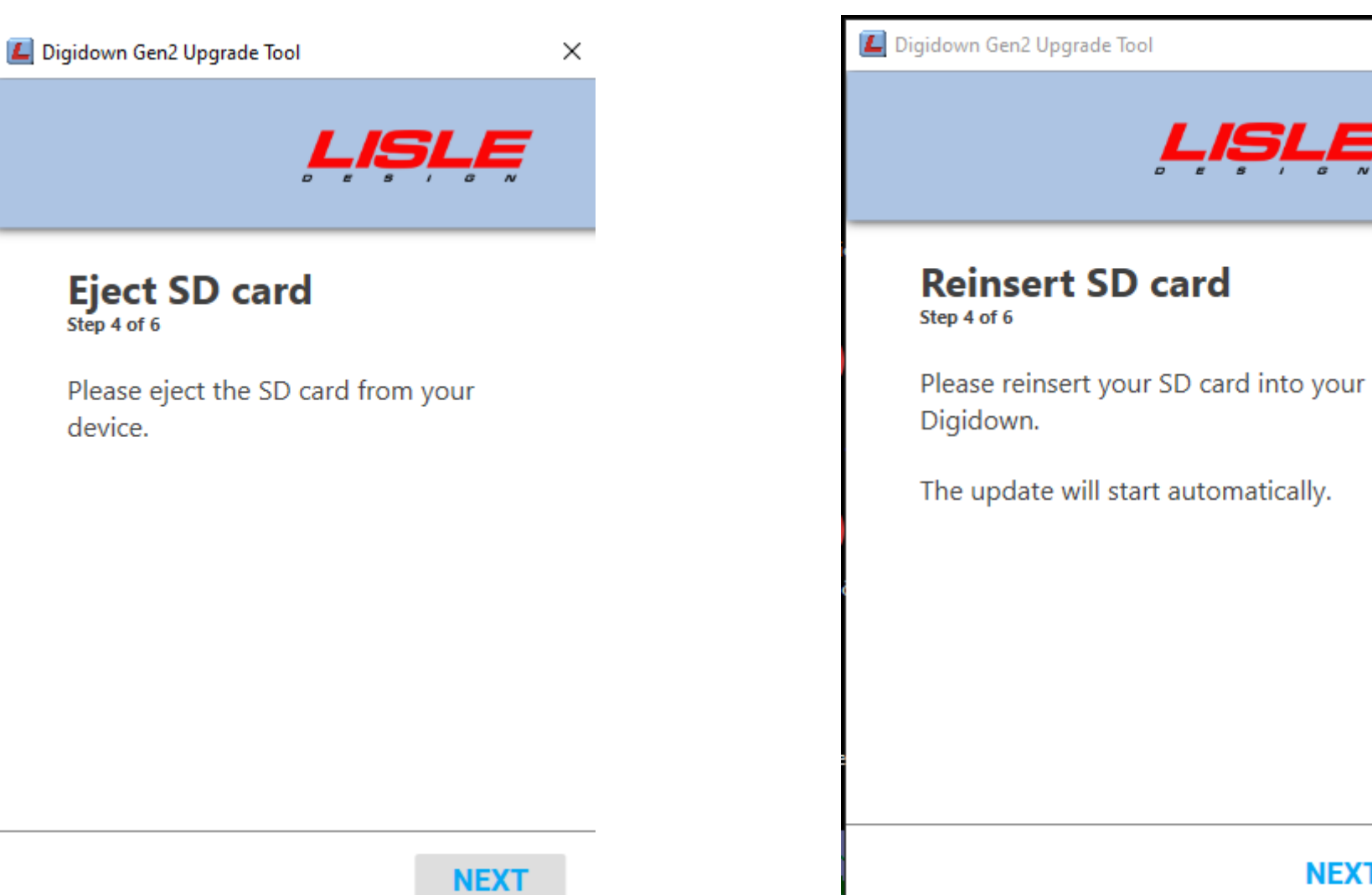

**NEXT** 

 $\times$ 

- Potom bude prebiehať update zariadenia – čas sa môže líšiť podľa výkonu počítača. V žiadnom prípade tento proces neprerušujte Po vispešnom vykonaní update sa objaví konečná obrazovka. Program

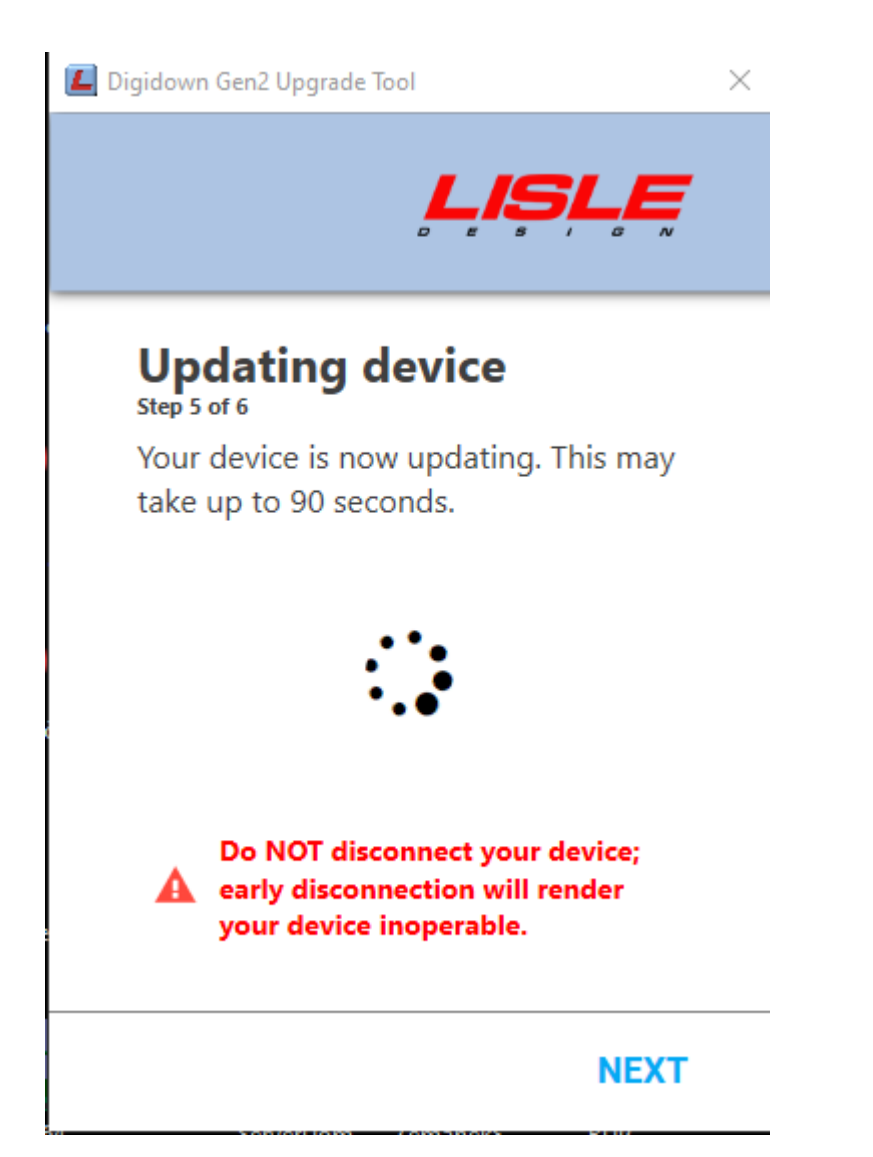

môžete zavrieť a zariadenie odpojiť. Je pripravené na sťahovanie Smart 2 Tachografov.

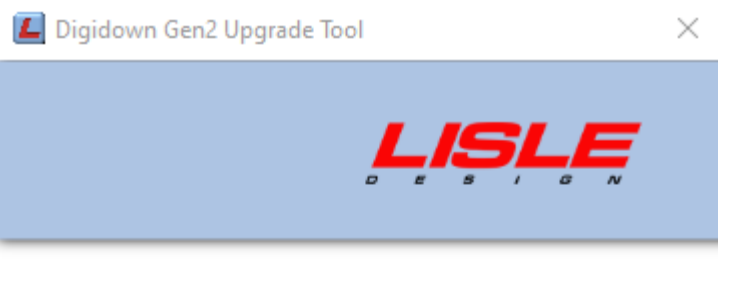

## **Success**

Update finished successfully. Device is now fully compatable with Smart2 cards and tachographs.

**HOME**